# Release Notes Polycom® TPX® HD 306M Version 3.0.3

Polycom announces the general availability release of its Polycom Telepresence Experience™ (TPX) HD 306M, version 3.0.3. This document provides the latest information about this release.

#### **Topics**

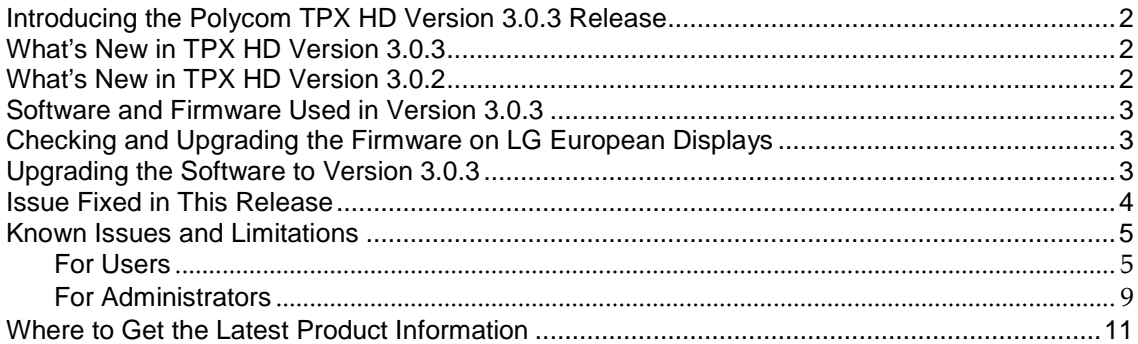

#### **Copyright Information**

© 2011 Polycom, Inc. All rights reserved.

3725-29273-011/A (October 2011)

Polycom, Inc. 4750 Willow Road Pleasanton, CA 94588-2708 USA

#### **Trademark Information**

POLYCOM®, the Polycom "Triangles" logo and the names and marks associated with Polycom's products are trademarks and/or service marks of Polycom, Inc. and are registered and/or common law marks in the United States and various other countries. All other trademarks are property of their respective owners. No portion hereof may be reproduced or transmitted in any form or by any means, for any purpose other than the recipient's personal use, without the express written permission of Polycom.

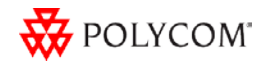

### <span id="page-1-0"></span>Introducing the Polycom TPX HD Version 3.0.3 Release

Polycom is pleased to announce the release of the Polycom TPX HD 306M, version 3.0.3.

The TPX HD offers Polycom's Ultimate High Definition real-size video and extraordinary StereoSurround™ audio in a comfortable, professional meeting environment. With true-to-life people dimensions and no technology in the way, you will truly feel as if your colleagues are sitting across the table from you rather than located across the world.

### <span id="page-1-1"></span>What's New in TPX HD Version 3.0.3

TPX HD version 3.0.3 is a maintenance release for TPX HD Version 3.0.2 and provides the following functionality:

- New microphone placement to support for Telepresence Interoperability Protocol (TIP).
- Support for the Session Initiation Protocol (SIP) in network environments with or without a Microsoft Lync Server.

Information on the configuration of these and other TPX features is provided in the *Polycom Immersive Telepresence (ITP) Administrator's Guide.*

**Important Note:** Starting with the release of TPX HD version 2.7.1 software, the *View Content on the Right Display Screen* feature is no longer an optional feature, and it has been removed from the product documentation. However, if you enabled this feature in an earlier version of TPX software, it will continue to work after loading the newer version of software.

### <span id="page-1-2"></span>What's New in TPX HD Version 3.0.2

TPX version 2.7.1 provides the following functionality:

- Optimize bandwidth with H.264 High Profile, a standards-based video compression technology that delivers full HD quality while lowering your bandwidth requirements by up to 50 percent. H.264 High Profile is supported only on TPX HD systems with HDX 8000 series codecs.
- Simply and easily view a list of scheduled meetings and join those meetings using the Polycom Conferencing for Microsoft® Outlook® feature.
- Experience striking 1080p video resolution with the new Polycom EagleEye™ II 1080p cameras. Their sharp focus and clear, crisp, natural colors provide the ultimate HD images. The new cameras are supported only on TPX HD systems with HDX 8000 series codecs.
- Optionally disable the power saving feature on the LG Electronics® displays introduced with TPX 2.6.

Information on the configuration of these and other TPX features is provided in the *Polycom Immersive Telepresence (ITP) Administrator's Guide.*

**Important Note:** Starting with the release of TPX HD version 2.7.1 software, the *View Content on the Right Display Screen* feature is no longer an optional feature, and it has been removed from the product documentation. However, if you enabled this feature in an earlier version of TPX software, it will continue to work after loading the newer version of software.

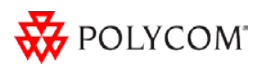

## <span id="page-2-0"></span>Software and Firmware Used in Version 3.0.3

TPX HD version 3.0.3 uses the following software and firmware:

- Polycom Telepresence Tool version: 3.0.3.5 (TelepresenceTool\_3.0.3.5.msi)
- HDX software version: 3.0.3-14449 (polycom-hdx-release-3.0.3-14449.pup)
- Crestron software version: 3.0.3-2 (TPX\_3.0.3-2.zip)
- Crestron AV2 System Controller firmware version: 4.001.1012 (Feb 17 2009) (pro2\_av2\_cp2\_cp2e\_rack2\_pac2\_4.001.1012.zip)
- Crestron Touch Panel firmware version: 3.001.0015 (tps-3000\_tps-3000l\_tps-3100\_tps-4000\_tps- 4000l\_3.001.0015.zip)

For information on versions of other Polycom products, such as RMX™ and CMA™, that are compatible with this release, refer to the *Polycom Immersive Telepresence (ITP) Deployment Guide*.

# <span id="page-2-1"></span>Checking and Upgrading the Firmware on LG European Displays

If you are installing European displays from LG Electronics, you must first check the firmware version on the displays and then, if needed, upgrade the firmware. If you have LG displays for North America or Australia, you do not need to check or upgrade the firmware.

You must check and upgrade the firmware on the European displays prior to installing the displays in the credenza. For complete information about how to perform these procedures, refer to Chapter 2, "Installing the Credenza," in the *Polycom TPX HD 306M Installation Guide, Version 2.6* (part number 3725-27345-007).

# <span id="page-2-2"></span>Upgrading the Software to Version 3.0.3

If you are upgrading the software only to TPX HD version 3.0.3 from an earlier version, refer to Chapter 5, "Configuring the TPX HD 306M," and Chapter 6, "Configuring and Aligning the Displays and Cameras," in the *Polycom TPX HD 306M Installation Guide, Version 2.6* (part number 3725-27345- 007). Each section in these chapters tells you specifically what procedures you need to perform when upgrading the software from an earlier version.

- In order to upgrade the software to version 3.0.3 from a version earlier than Version 3.0, you must obtain an HDX software upgrade key from Polycom Support at [http://support.polycom.com.](http://support.polycom.com/) Note that you must have an active maintenance contract to obtain the key.
- When you upgrade to HDX software version 3.0.3, the directory entries are converted to a new format. If you ever have to revert to an HDX software version earlier than version 3.0, you must use the Polycom Telepresence Tool HDX Directory Downgrade tool to revert the entries to the format that existed prior to version 3.0. This will enable the directory entries to work correctly. For more information about the HDX Directory Downgrade tool, refer to the *Polycom Immersive Telepresence (ITP) Administrator's Guide.*

There are no restrictions in upgrading from earlier versions of TPX HD software to version 3.0.3.

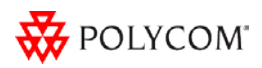

# <span id="page-3-0"></span>Issue Fixed in This Release

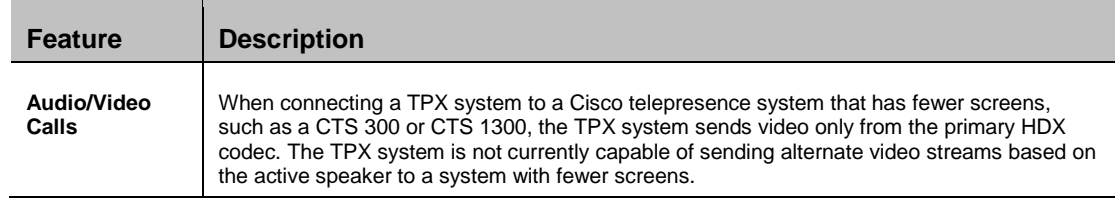

The following table describes the issue fixed in TPX Version 3.0.3.

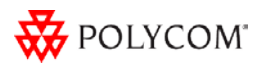

# <span id="page-4-1"></span><span id="page-4-0"></span>Known Issues and Limitations

#### **For Users**

The following table lists the known issues relevant to TPX HD end users.

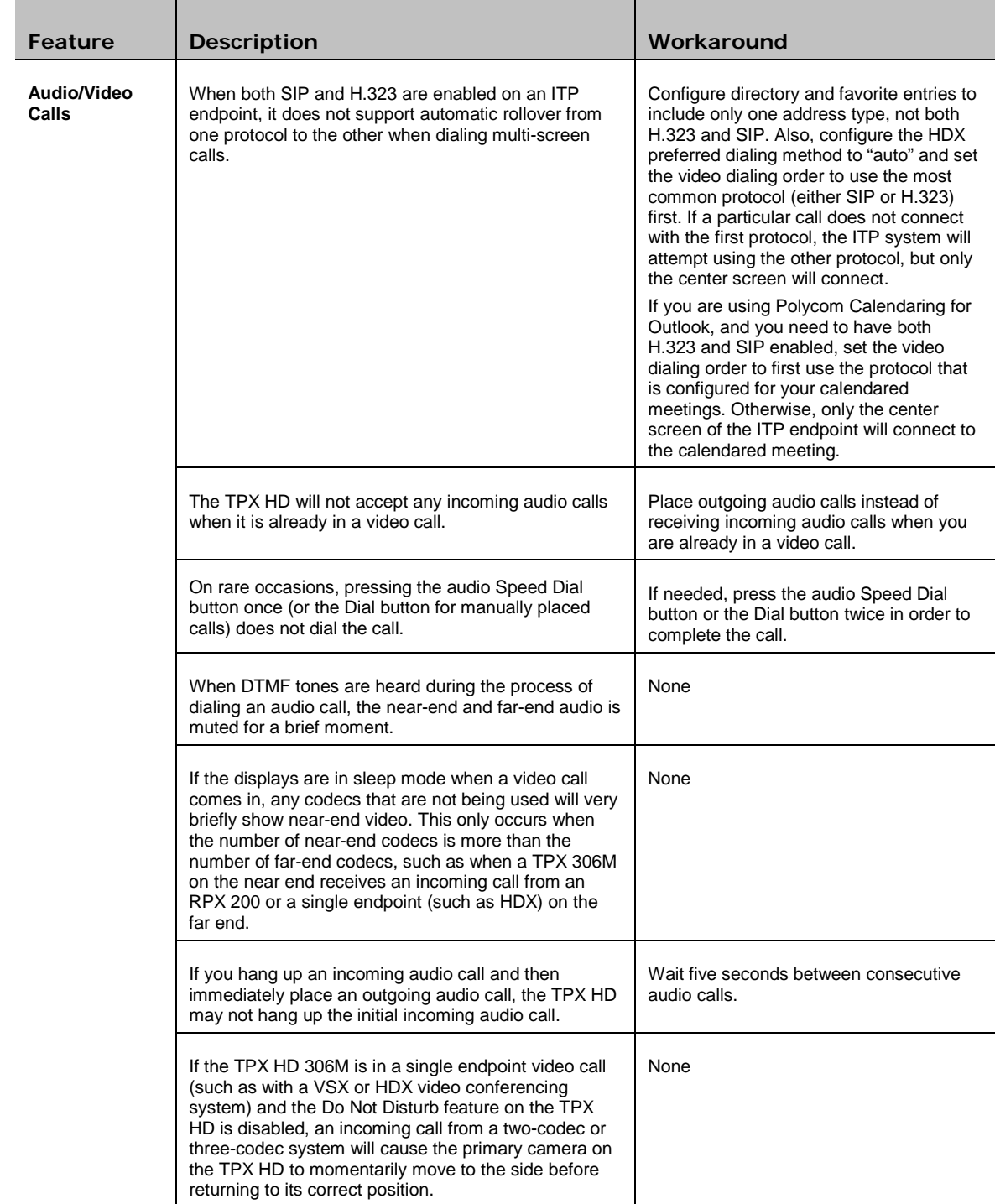

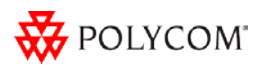

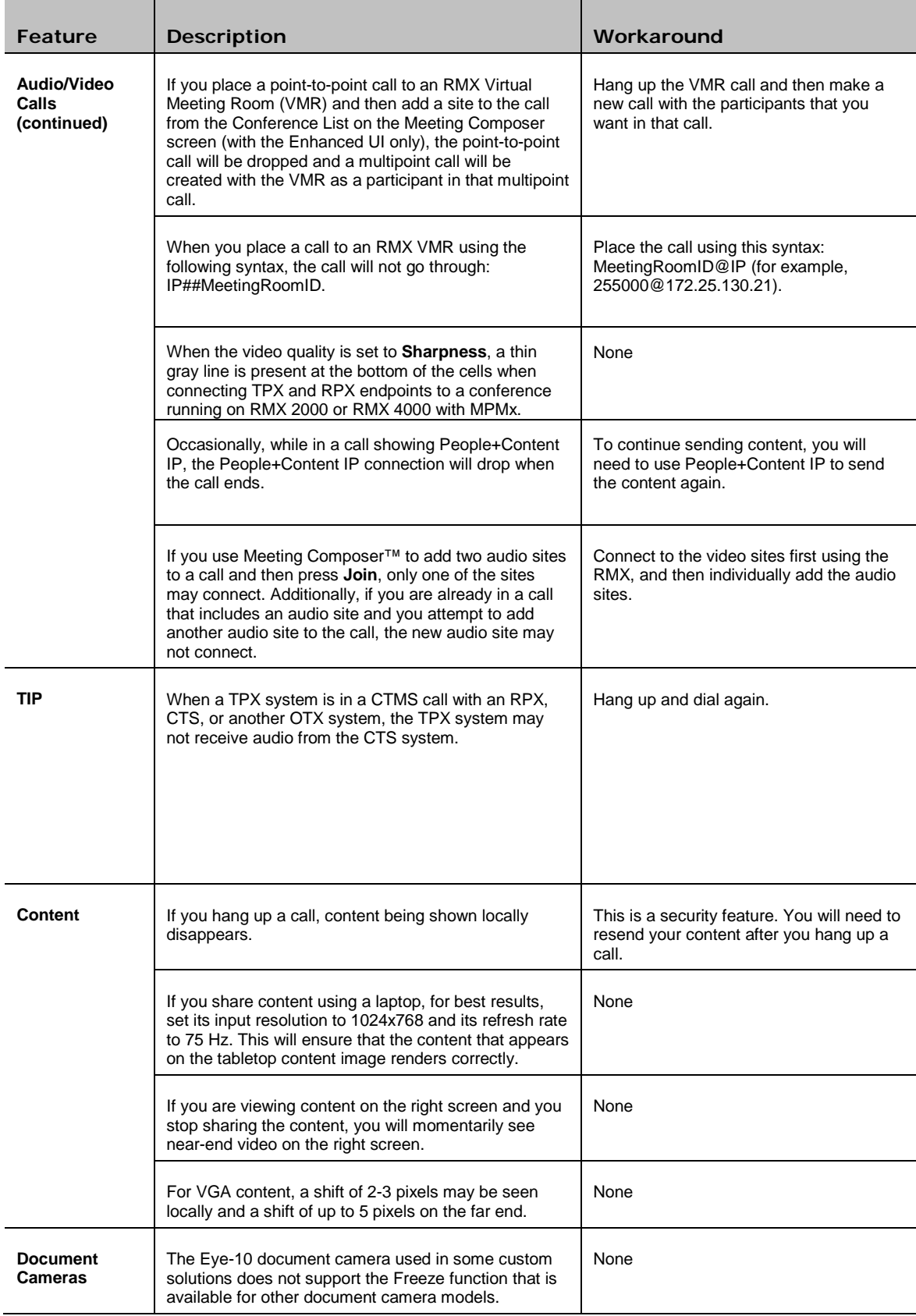

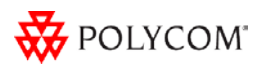

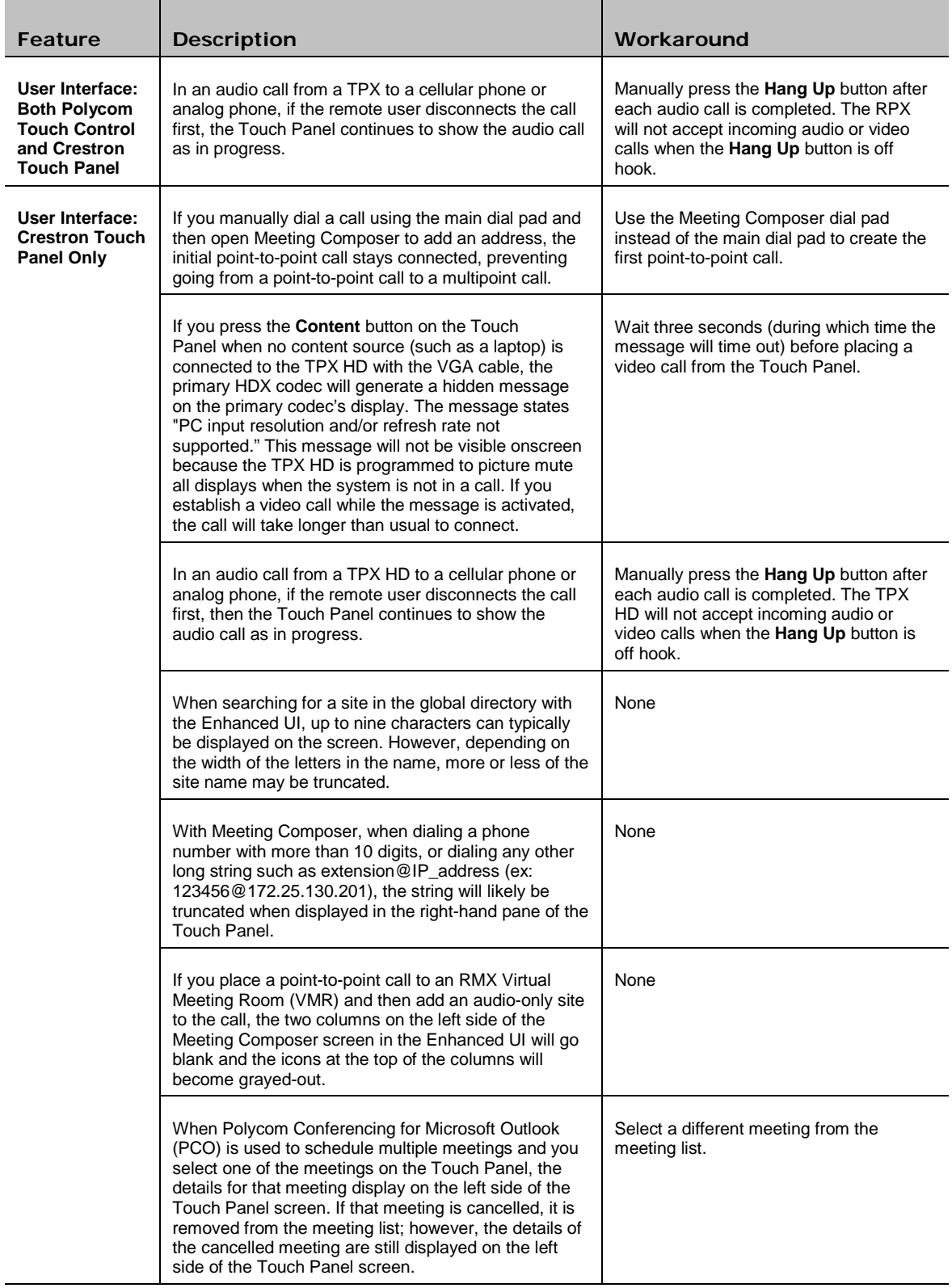

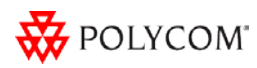

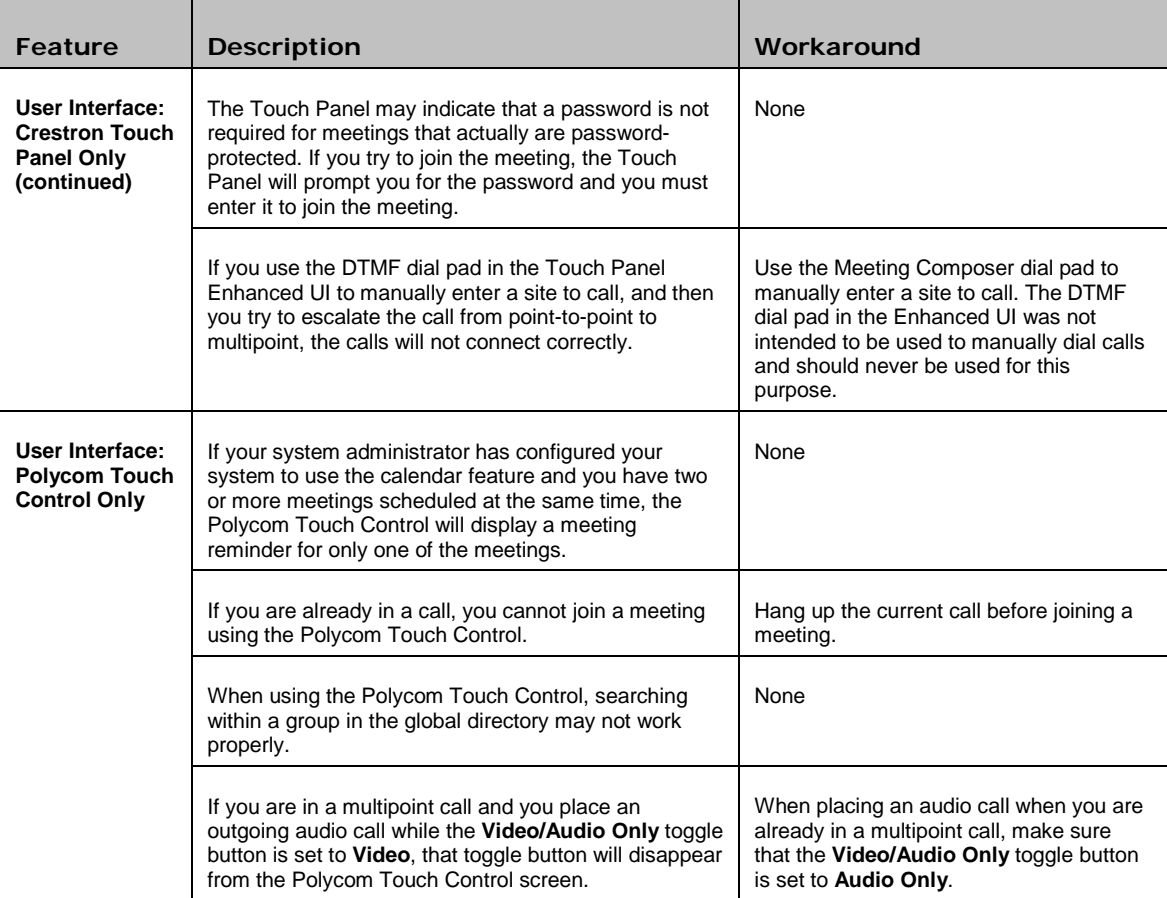

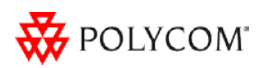

#### <span id="page-8-0"></span>**For Administrators**

The following table lists the known issues relevant to TPX HD administrators.

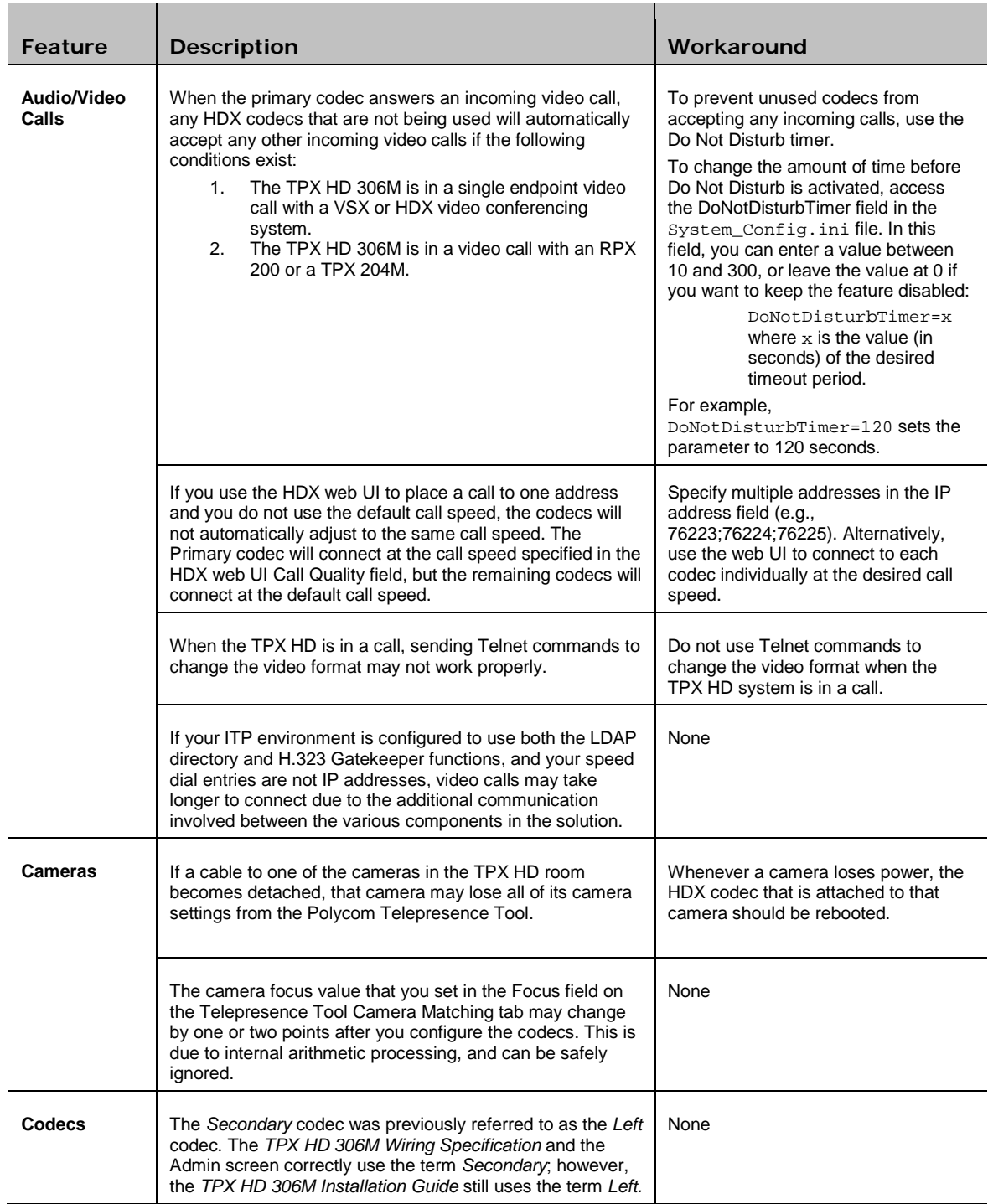

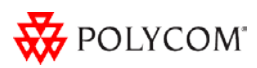

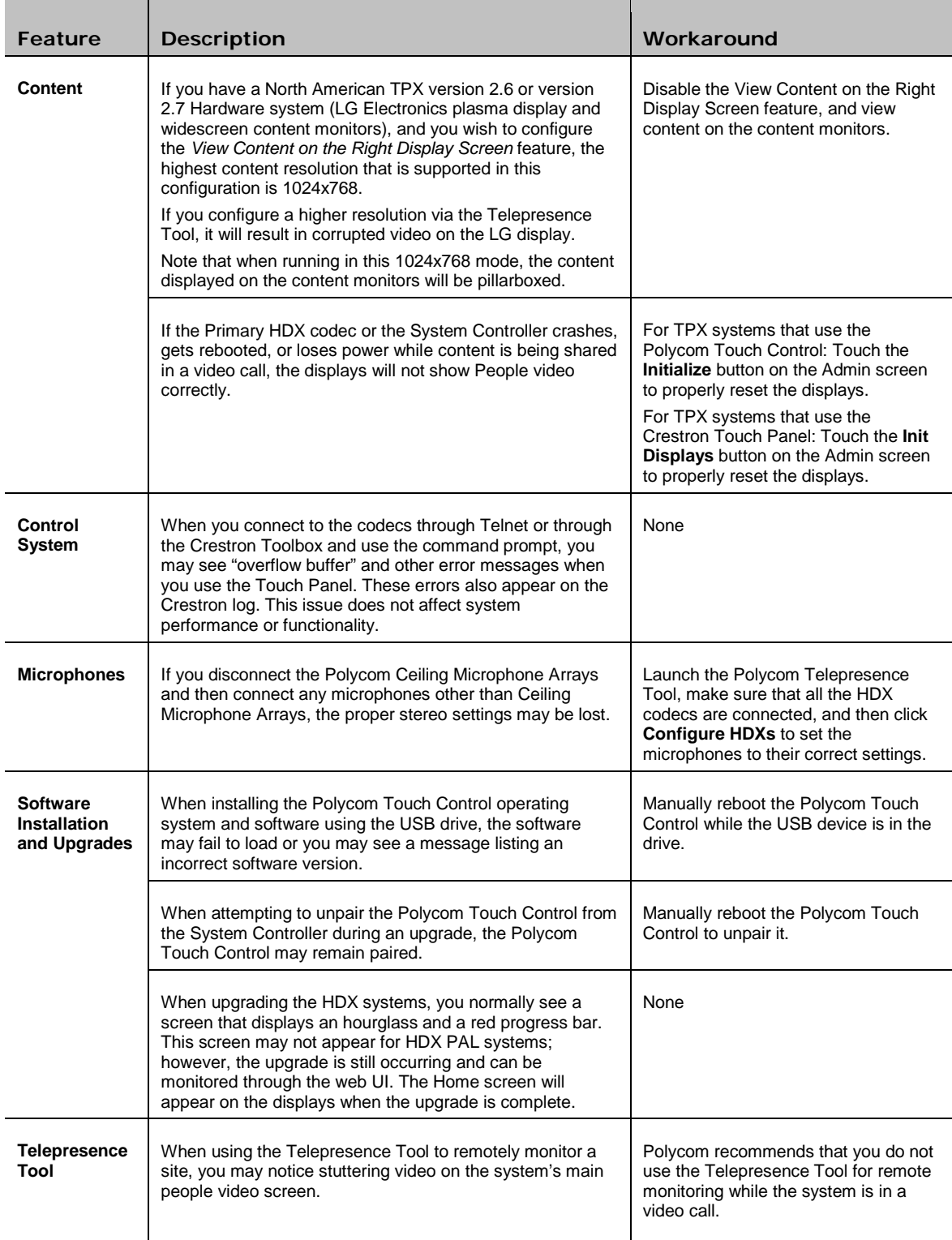

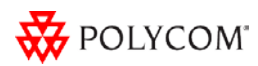

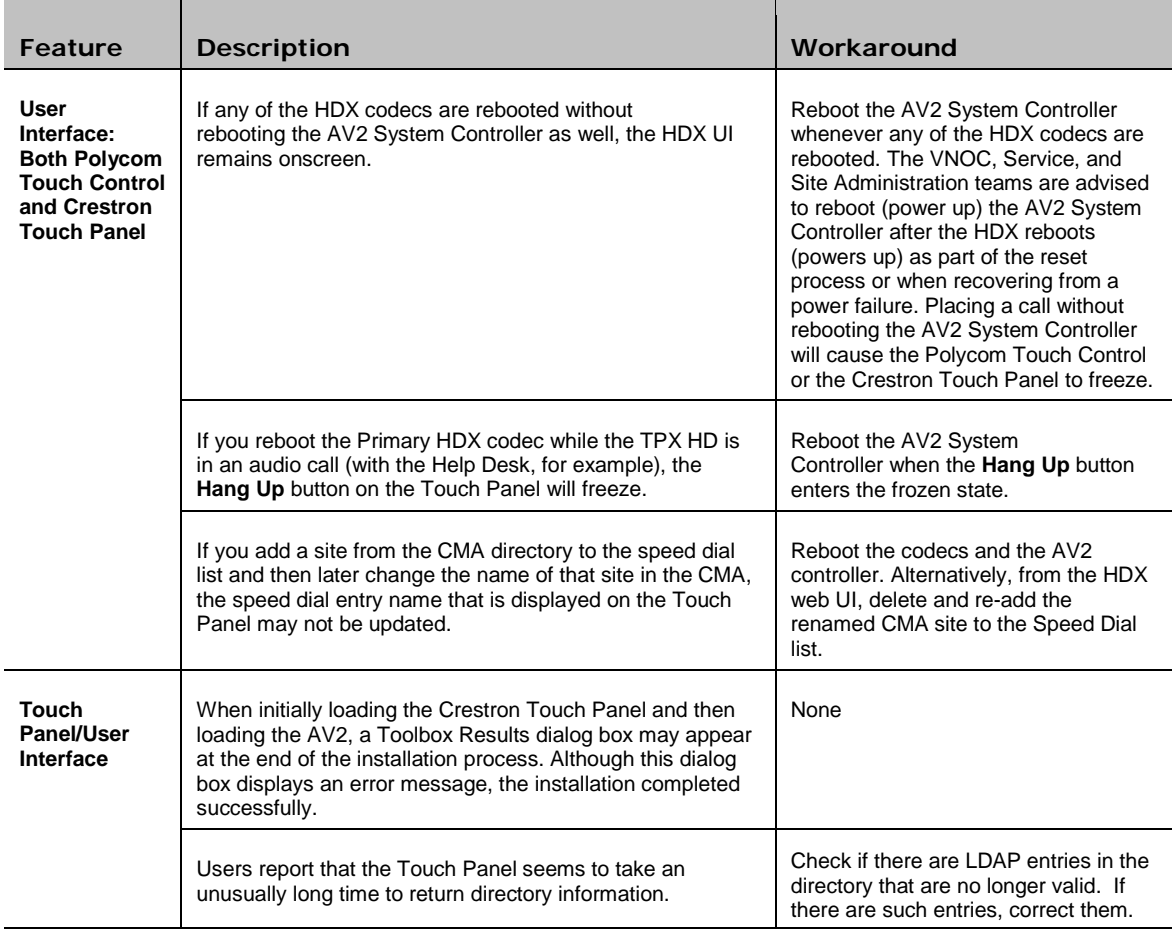

# <span id="page-10-0"></span>Where to Get the Latest Product Information

To view the latest Polycom product documentation, visit the Support section of the Polycom website at [http://support.polycom.com.](http://support.polycom.com/)

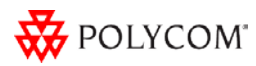